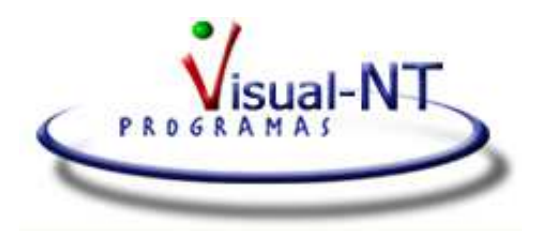

## **APERTURA DE EJERCICIO**

Para abrir ejercicio y comenzar a trabajar con el **2012**

- Entrar en Tablas > Datos de Empresas
- Seleccionar la empresa y editar ("E" o barra espaciadora). Al mensaje de advertencia que sale, pulsar SÍ

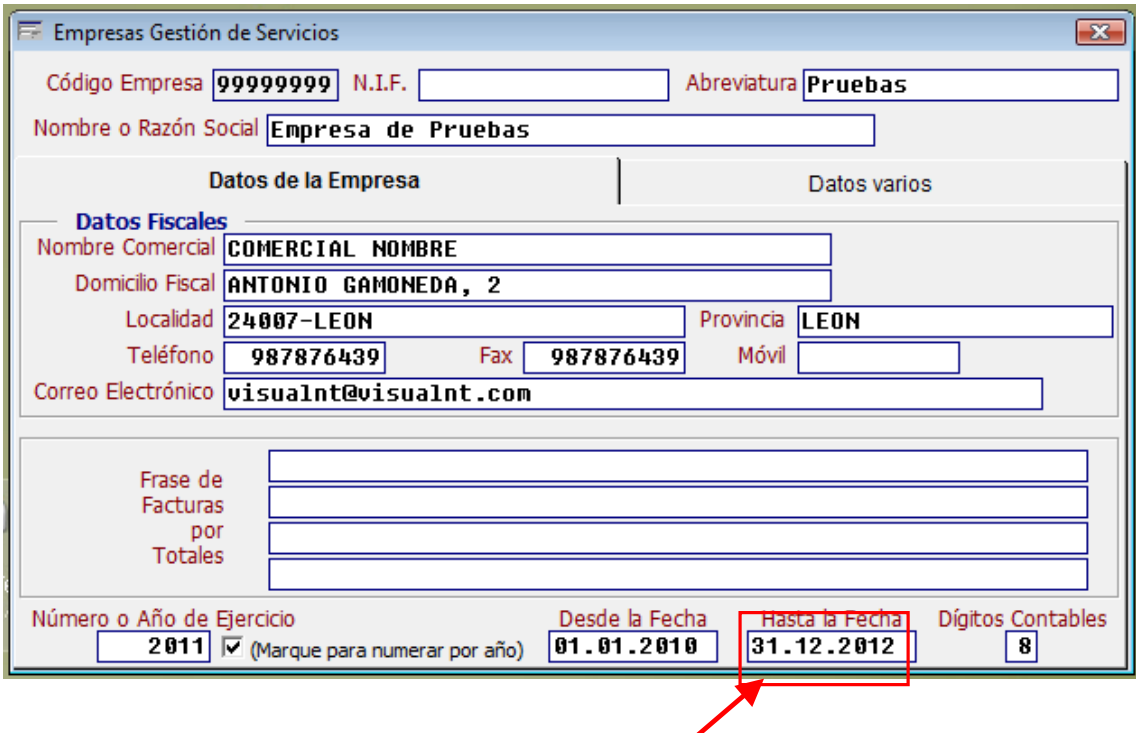

Pinchar en HASTA LA FECHA y poner 31/12/2012